# scikit-learn classification

Lecture 16

Dr. Colin Rundel

<sup>1</sup> Sta 663 - Spring 2023

## OpenIntro - Spam

We will start by looking at a data set on spam emails from the [OpenIntro](https://www.openintro.org/) project. A full data dictionary can be found [here](https://www.openintro.org/data/index.php?data=email). To keep things simple this week we will restrict our exploration to including only the following columns: spam, exclaim mess, format, num char, line breaks, and number.

- spam Indicator for whether the email was spam.
- exclaim mess The number of exclamation points in the email message.
- format Indicates whether the email was written using HTML (e.g. may have included bolding or active links).
- num char The number of characters in the email, in thousands.
- line breaks The number of line breaks in the email (does not count text wrapping).
- number Factor variable saying whether there was no number, a small number (under 1 million), or a big number.

<span id="page-2-2"></span><span id="page-2-1"></span><span id="page-2-0"></span>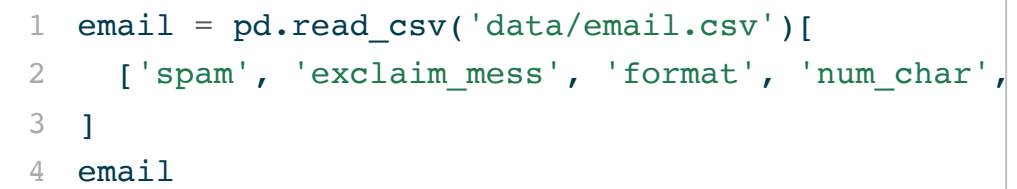

<span id="page-2-3"></span>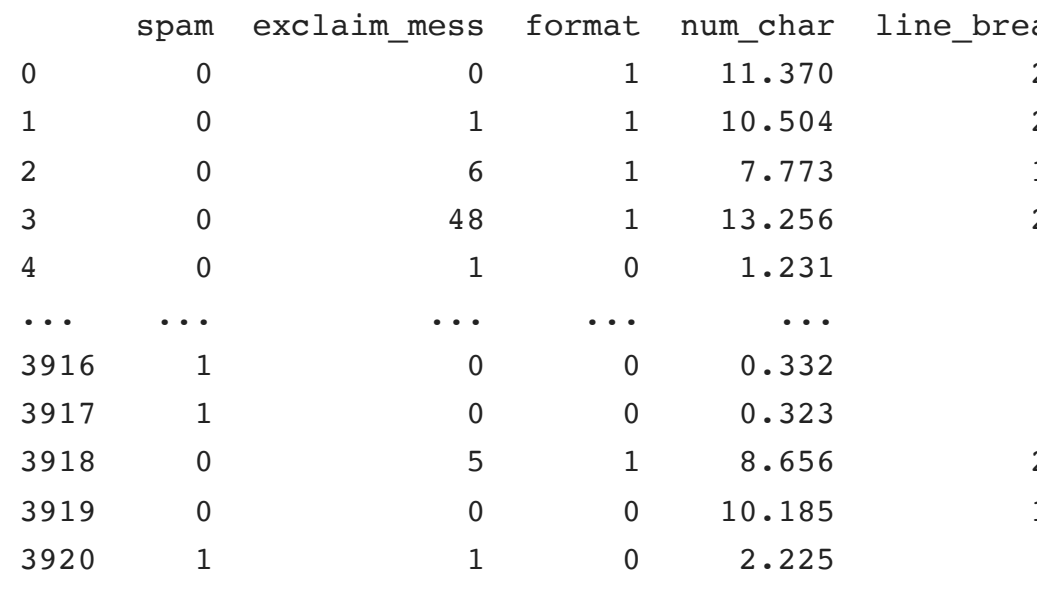

[3921 rows x 6 columns]

Given that number is categorical, we will take care of the necessary dummy coding via pd.get\_dummies(),

<span id="page-2-5"></span><span id="page-2-4"></span> email\_dc = pd.get\_dummies(email) email\_dc

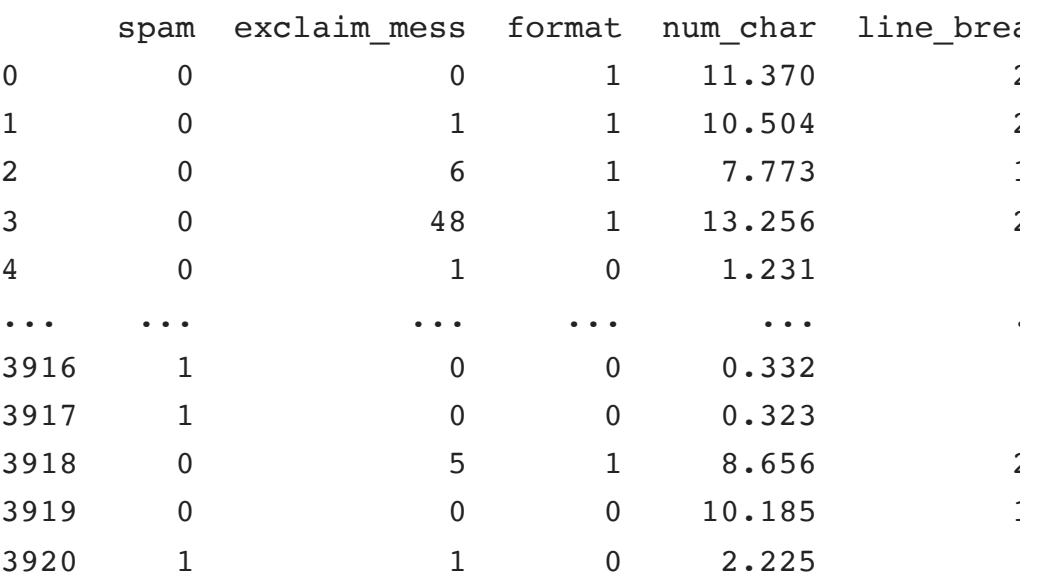

[3921 rows x 8 columns]

<span id="page-3-0"></span>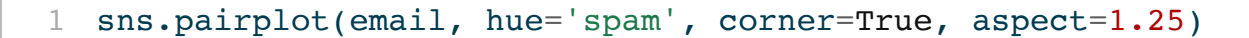

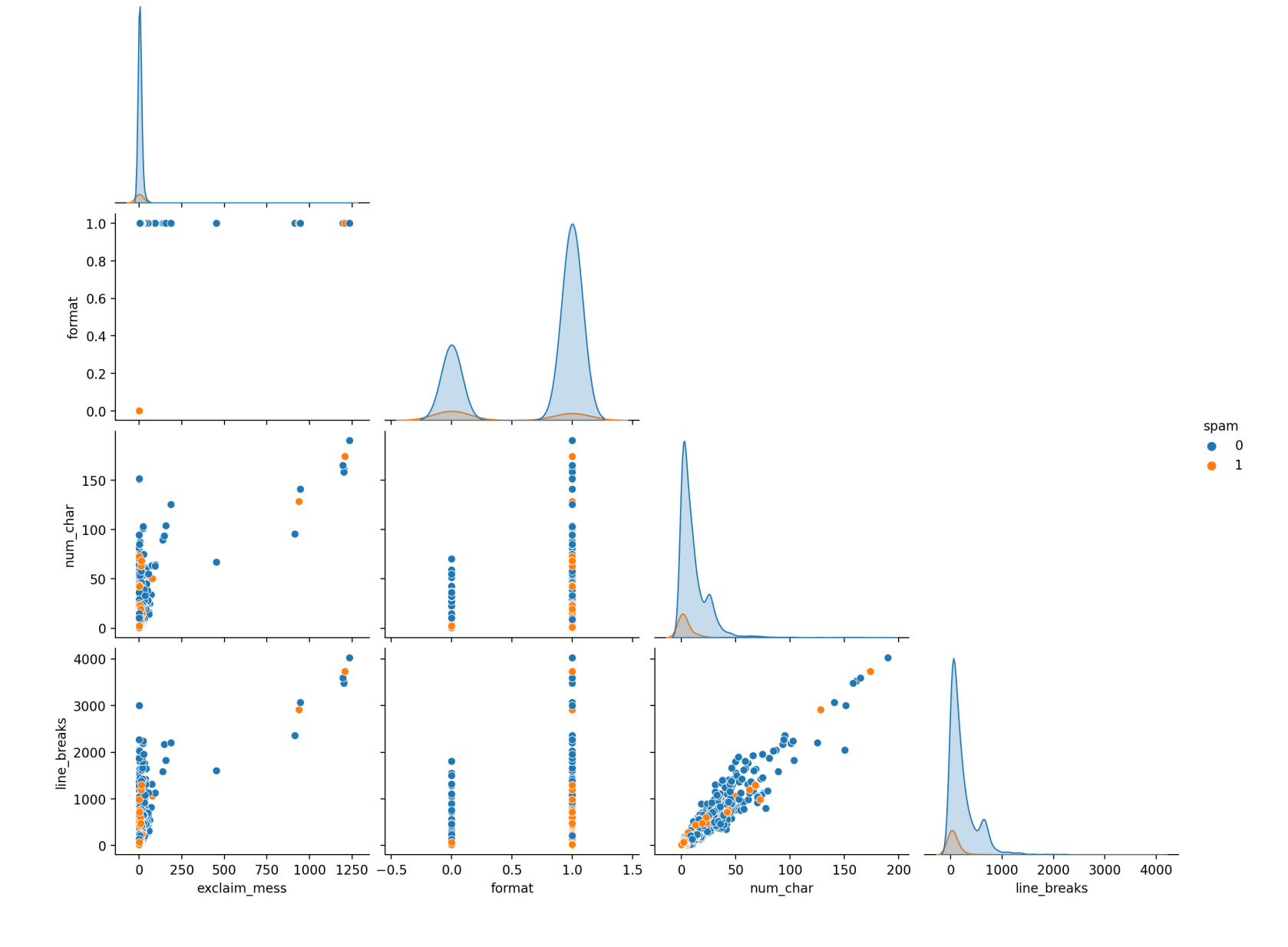

<sup>4</sup> Sta 663 - Spring 2023

## Model fitting

```
1 from sklearn.linear model import LogisticRegression
2
3 \text{ y} = \text{email} \text{ dc} \cdot \text{spam}4 \times = email dc.drop('spam', axis=1)
5
6 m = LogisticRegression(fit intercept = False).fit(X, y)
```
### <span id="page-4-6"></span><span id="page-4-5"></span><span id="page-4-4"></span>[1](#page-4-6) m.feature names in

```
array(['exclaim_mess', 'format', 'num_char',
       'line breaks', 'number big', 'number none',
       'number small'], dtype=object)
```
<span id="page-4-7"></span>[1](#page-4-7) m.coef\_

array( $[$ [ 0.0098, -0.619, 0.0544, -0.0056, -1.2121,  $-0.6934, -1.9208$ ]])

## A quick comparison

```
R output sklearn output
  1 glm(spam \sim . - 1, data = d, family=binomial)
Call: glm(formula = spam \sim . - 1, family = binomialCoefficients:
exclaim mess format num char
   0.009587 -0.604782 0.054765
 line breaks numberbig numbernone
  -0.005480 -1.264827 -0.706843numbersmall
  -1.950440
                                                 1 m.feature names in
                                                array(['exclaim_mess', 'format', 'num_char',
                                                      'line breaks', 'number big', 'number none',
                                                      'number small'], dtype=object)
                                                  1 m.coef_
                                                array([ 0.0098, -0.619 , 0.0544, -0.0056, -1.2121,-0.6934, -1.9208]]
```
<span id="page-5-2"></span>Degrees of Freedom: 3921 Total (i.e. Null); 3914 Res Null Deviance: 5436 Residual Deviance: 2144 AIC: 2158

### **sklearn.linear\_model.LogisticRegression**

### From the documentations,

This class implements regularized logistic regression using the 'liblinear' library, 'newton-cg', 'sag', 'saga' and 'lbfgs' solvers. Note that regularization is applied by default. It can handle both dense and sparse input. Use Cordered arrays or CSR matrices containing 64-bit floats for optimal performance; any other input format will be converted (and copied).

### Penalty parameter

 $\blacktriangleright$  LogisticRegression() has a parameter called penalty that applies a "l1" (lasso), "l2" (ridge), "elasticnet" or None with "l2" being the default. To make matters worse, the regularization is controlled by the parameter C which defaults to 1 (not  $\theta$ ) - also C is the inverse regularization strength (e.g. different from alpha for ridge and lasso models).

$$
\min_{w,c}\,\frac{1-\rho}{2}w^Tw+\rho|w|_1+C\,\sum_{i=1}^n\,log(exp(-y_i(X_i^Tw+c))+1),
$$

### Another quick comparison

<span id="page-8-0"></span>[1](#page-8-0) glm(spam  $\sim$  . - 1, data = d, family=binomial)

```
Call: glm(formula = spam \sim . - 1, family = binomial
```
Coefficients:

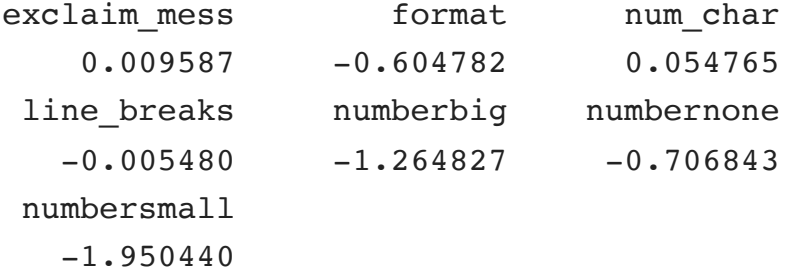

Degrees of Freedom: 3921 Total (i.e. Null); 3914 Res Null Deviance: 5436 Residual Deviance: 2144 AIC: 2158

### R output sklearn output (penalty *None*)

```
1 m = LogisticRegression(
2 fit intercept = False, penalty=None
3 ).fit(
4 X, y
5 )
6 m.feature names in
```
<span id="page-8-6"></span><span id="page-8-5"></span>array(['exclaim\_mess', 'format', 'num\_char', 'line breaks', 'number big', 'number none', 'number small'], dtype=object)

```
1 m.coef_
```
array( $[1 \ 0.0096, -0.6049, 0.0548, -0.0055, -1.2646]$  $-0.7068, -1.9505$ ]]

### Solver parameter

It is also possible specify the solver to use when fitting a logistic regression model, to complicate matters somewhat the choice of the algorithm depends on the penalty chosen:

- newton-cg  $[$ " $12"$ , None]
- lbfgs ["l2", None]
- liblinear ["l1", "l2"]
- $\bullet$  sag ["l2", None]
- saga ["elasticnet", "l1", "l2", None]

### Also the can be issues with feature scales for some of these solvers:

Note: 'sag' and 'saga' fast convergence is only guaranteed on features with approximately the same scale. You can preprocess the data with a scaler from sklearn.preprocessing.

## Prediction

Classification models have multiple prediction methods depending on what type of output you would like,

<span id="page-10-0"></span>[1](#page-10-0) m.predict(X)

array([0, 0, 0, 0, 0, 0, 0, 0, 0, 0, 0, 0, 0, 0, 0, 0, 0, 0, 0, 0, 0, 0, 0, 0, 0, 0, 0, 0, 0, 0, ..., 0, 0, 0, 0, 0, 0, 0, 0, 0, 0, 0, 0, 0, 0, 0, 0, 0, 0, 0, 0, 0, 0, 0, 0, 0, 0, 0, 0, 0, 0])

<span id="page-11-1"></span><span id="page-11-0"></span>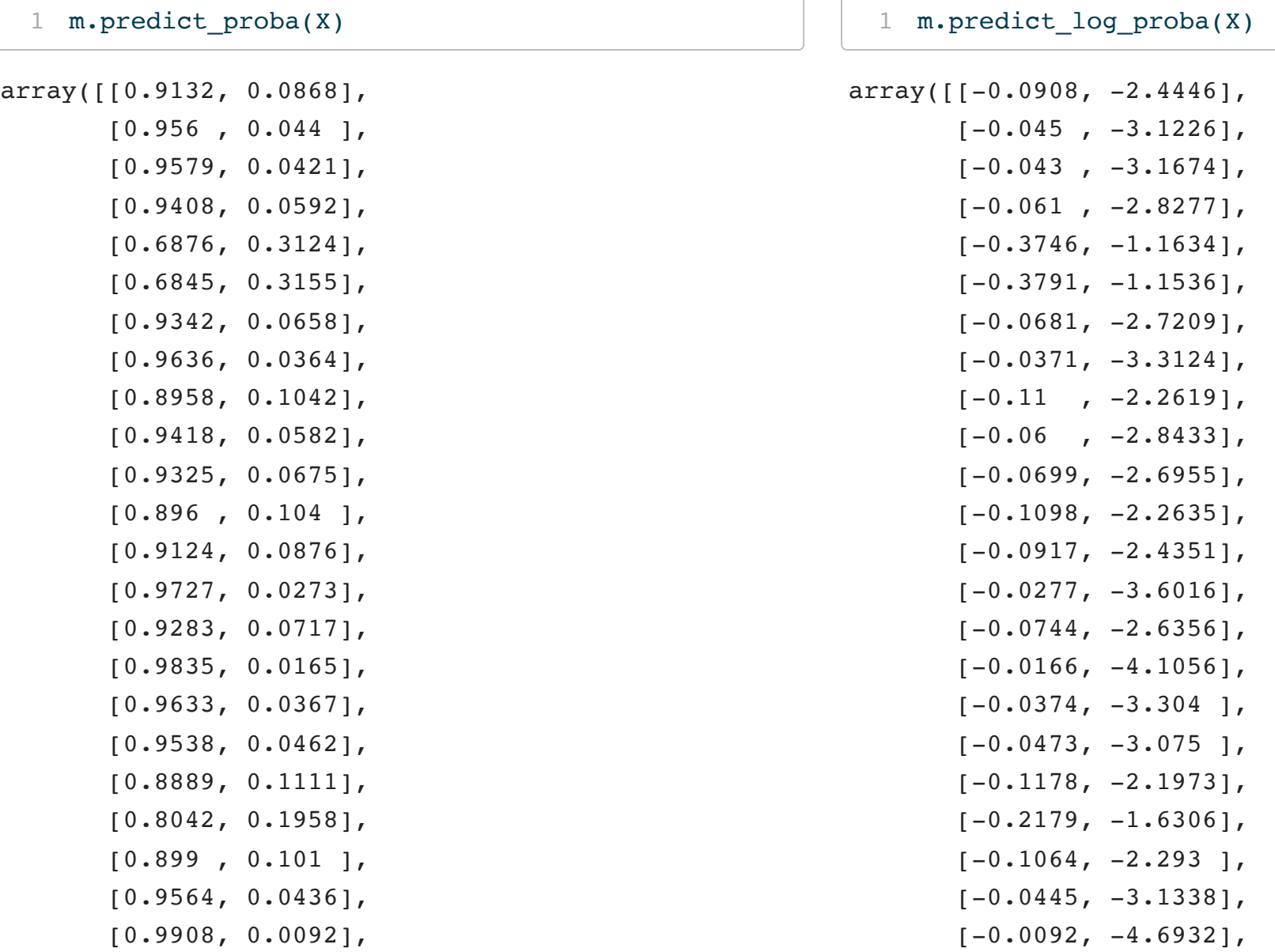

### Sta 663 - Spring 2023

## **Scoring**

Classification models also include a score() method which returns the model's accuracy,

<span id="page-12-0"></span>[1](#page-12-0)  $m.score(X, y)$ 

0.90640142820709

### Other scoring options are available via the [metrics](https://scikit-learn.org/stable/modules/classes.html#classification-metrics) submodule

<span id="page-12-5"></span><span id="page-12-2"></span><span id="page-12-1"></span>[1](#page-12-1) from sklearn.metrics import accuracy score, roc auc score, f1 score, confusion matrix [1](#page-12-2) accuracy score(y, m.predict(X)) 0.90640142820709 [1](#page-12-3) roc auc score(y, m.predict  $prob(X)[:,1])$ 0.7606952445645924 [1](#page-12-4) f1 score(y, m.predict(X)) [1](#page-12-5) confusion matrix(y, m.predict(X), labels=m.class array([[3554, 0],  $[ 367, 0]$ 

<span id="page-12-4"></span><span id="page-12-3"></span>0.0

## Scoring visualizations - confusion matrix

<span id="page-13-0"></span>from sklearn.metrics import ConfusionMatrixDisplay

```
2 cm = confusion matrix(y, m.predict(X), labels=m.classes )
```

```
4 disp = ConfusionMatrixDisplay(cm).plot()
```
<span id="page-13-4"></span>plt.show()

<span id="page-13-2"></span>

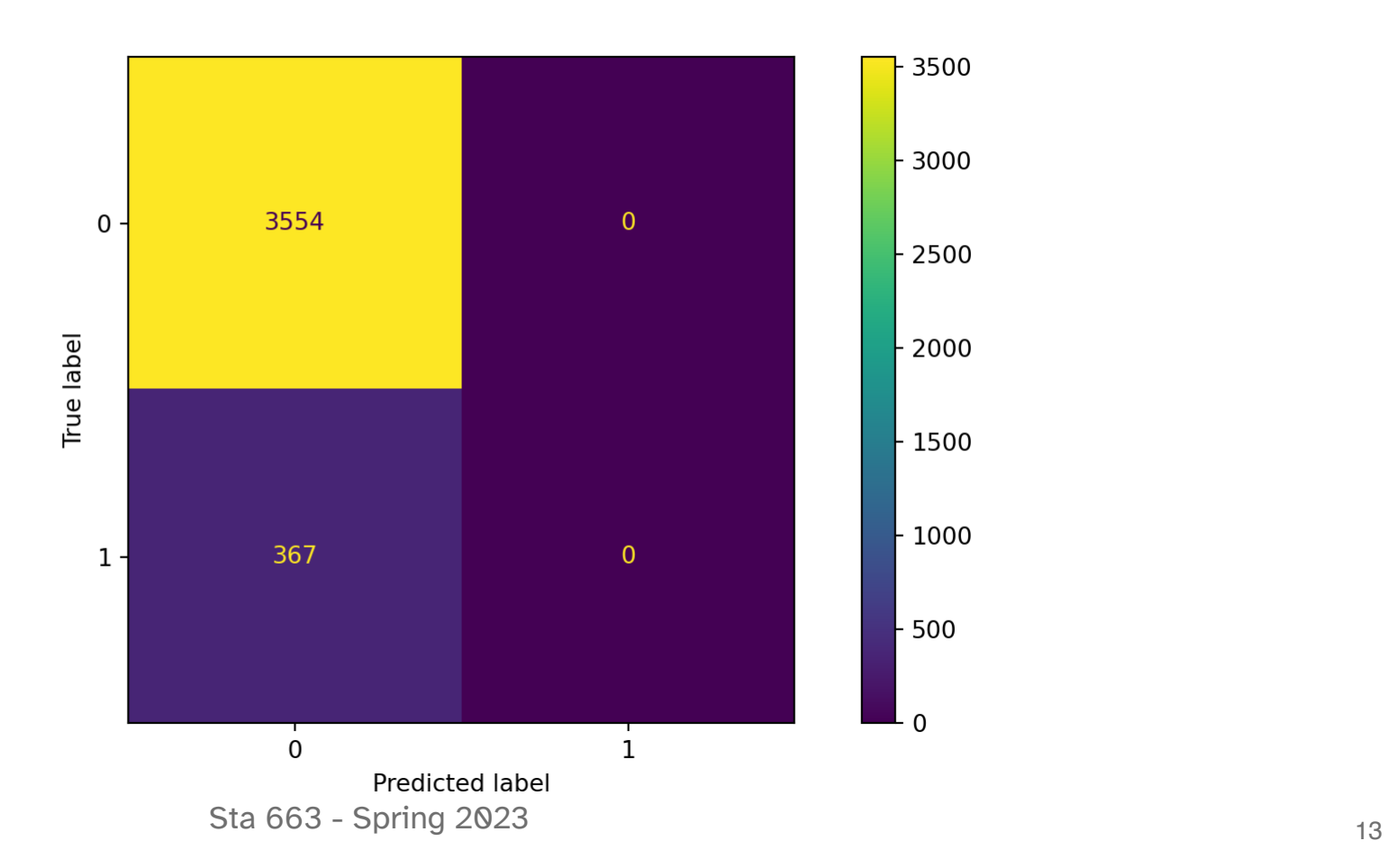

### Scoring visualizations - ROC curve

<span id="page-14-6"></span><span id="page-14-5"></span><span id="page-14-4"></span><span id="page-14-3"></span><span id="page-14-2"></span><span id="page-14-1"></span><span id="page-14-0"></span> from sklearn.metrics import auc, roc curve, RocCurveDisplay fpr, tpr, thresholds = roc curve(y, m.predict proba(X)[:,1]) roc auc =  $auc(fpr, tpr)$  disp = RocCurveDisplay(fpr=fpr, tpr=tpr, roc\_auc=roc\_auc, estimator\_name='Logistic Regression').plot() plt.show()

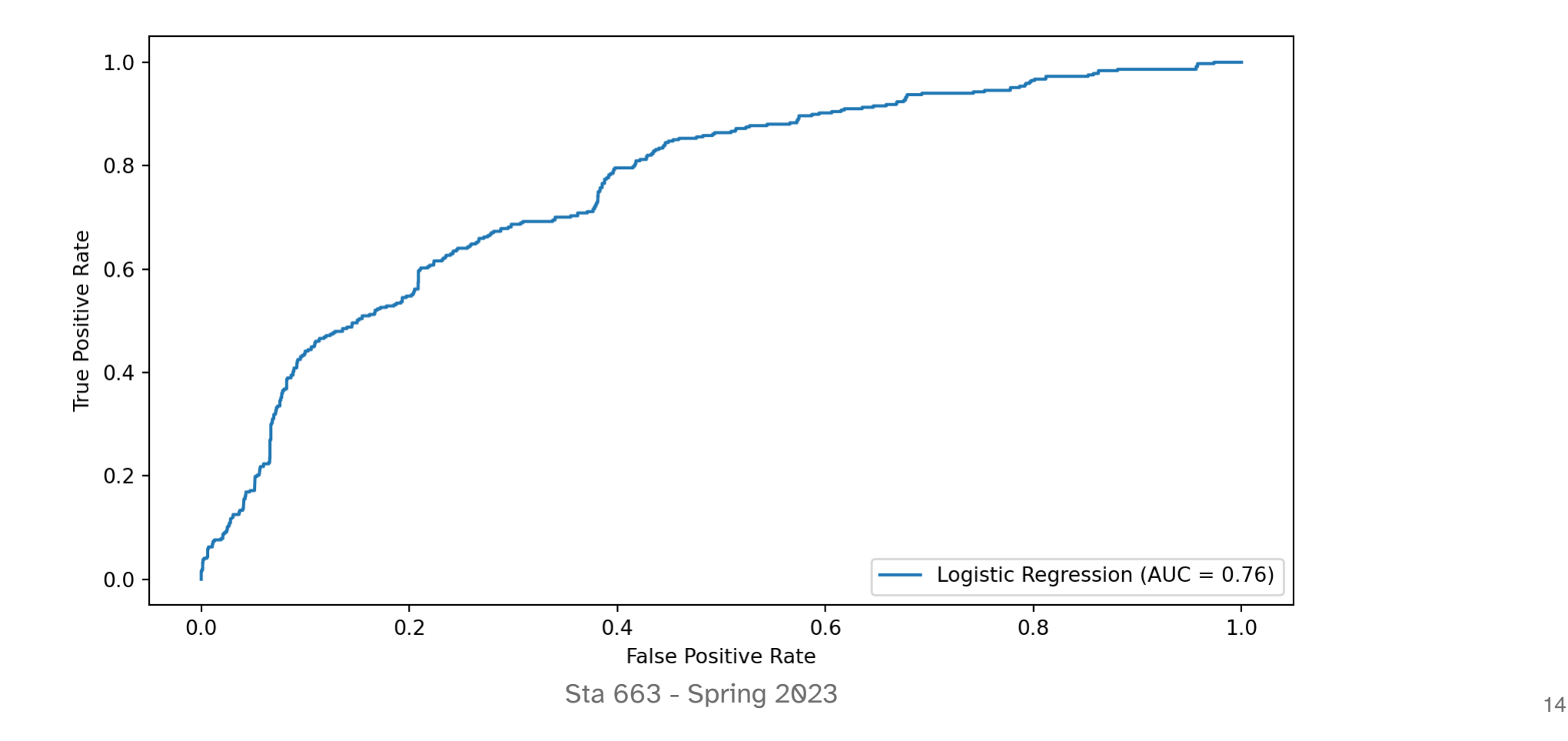

### Scoring visualizations - Precision Recall

<span id="page-15-0"></span>from sklearn.metrics import precision recall curve, PrecisionRecallDisplay

- <span id="page-15-2"></span>precision, recall, = precision recall curve(y, m.predict proba(X)[:,1])
- <span id="page-15-3"></span>disp = PrecisionRecallDisplay(precision=precision, recall=recall).plot()
- <span id="page-15-4"></span>plt.show()

<span id="page-15-1"></span>

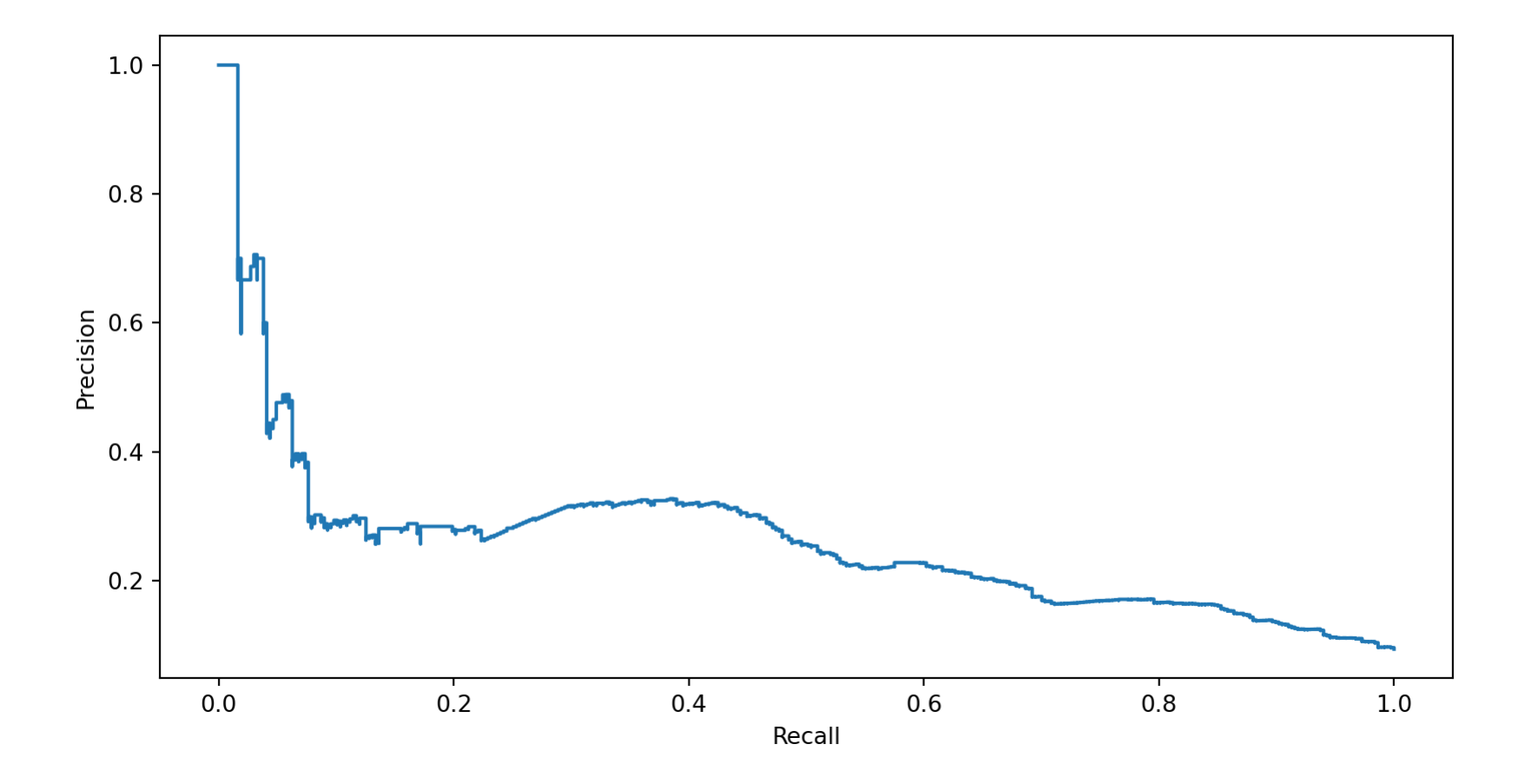

<sup>15</sup> Sta 663 - Spring 2023

## Another visualization

```
1 def confusion plot(truth, probs, threshold=0.5):
 2
 3 d = pd.DataFrame(4 data = {'spam': y, 'truth': truth, 'probs': probs}
 5 )
 6
 7 # Create a column called outcome that contains the labeling outcome for the given threshold
 8 d['outcome'] = 'other'
 9 d.loc(d.\texttt{spam} == 1) & (d.\texttt{probs} >= \texttt{threshold}), 'outcome'] = 'true positive'
10 d.loc\lceil (d.\text{spam} == 0) \rceil (d.probs >= threshold), 'outcome'] = 'false positive'
11 d.loc\lceil (d.\text{spam} == 1) \rceil (d.probs < threshold), 'outcome'] = 'false negative'
12 d.loc(d.\text{spam} == 0) & (d.\text{probs} < \text{threshold}), 'outcome'] = 'true negative'
13
14 # Create plot and color according to outcome
15 plt.figure(figsize=(12,4))
16 plt.xlim((-0.05,1.05))
17 sns.stripplot(y='truth', x='probs', hue='outcome', data=d, size=3, alpha=0.5)
18 plt.axvline(x=threshold, linestyle='dashed', color='black', alpha=0.5)
19 plt.title("threshold = %.2f" % threshold)
20 plt.show()
```

```
1 truth = pd.Categorical.From codes(y, categories = ('not spam', 'spam'))
```
- <span id="page-17-1"></span>[2](#page-17-1) probs =  $m.predict proba(X)[:,1]$
- <span id="page-17-2"></span>[3](#page-17-2) confusion\_plot(truth, probs, 0.5)

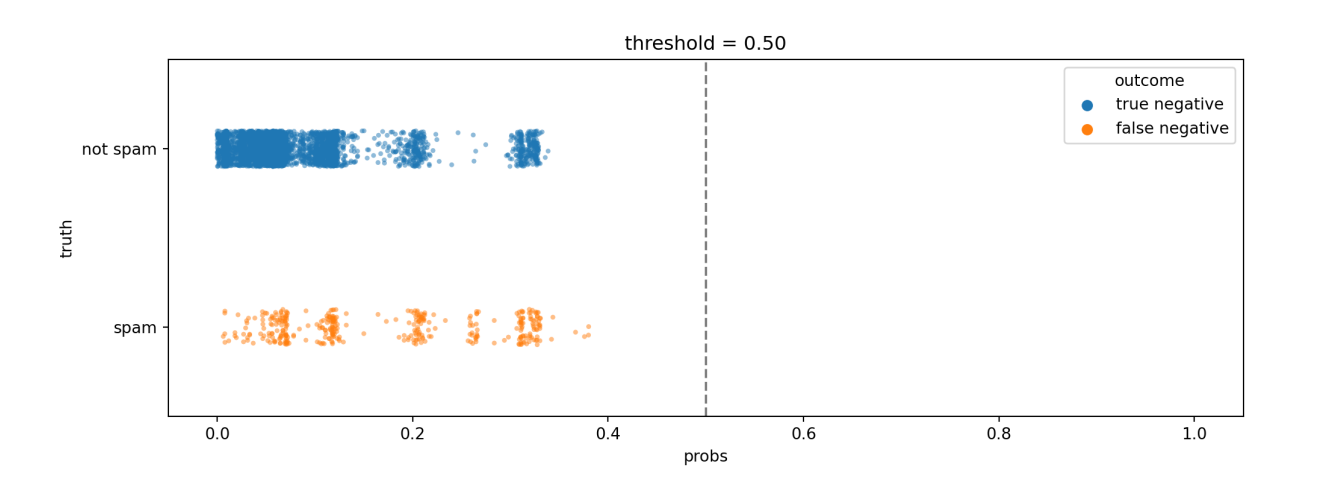

```
1 confusion plot(truth, probs, 0.25)
```
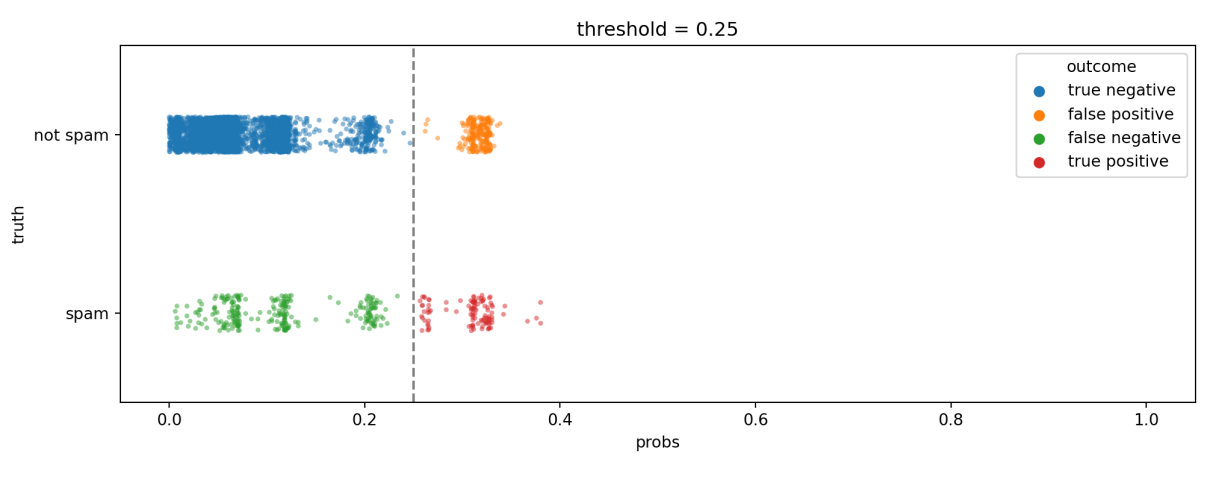

<sup>17</sup> Sta 663 - Spring 2023

Example 1 - DecisionTreeClassifier

## Example 2 - SVC

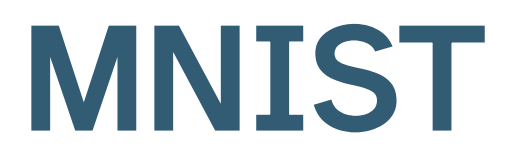

### MNIST handwritten digits

- <span id="page-21-0"></span>from sklearn.datasets import load\_digits
- <span id="page-21-1"></span>

### <span id="page-21-6"></span><span id="page-21-5"></span><span id="page-21-2"></span>digits = load\_digits(as\_frame=True)

<span id="page-21-4"></span><span id="page-21-3"></span>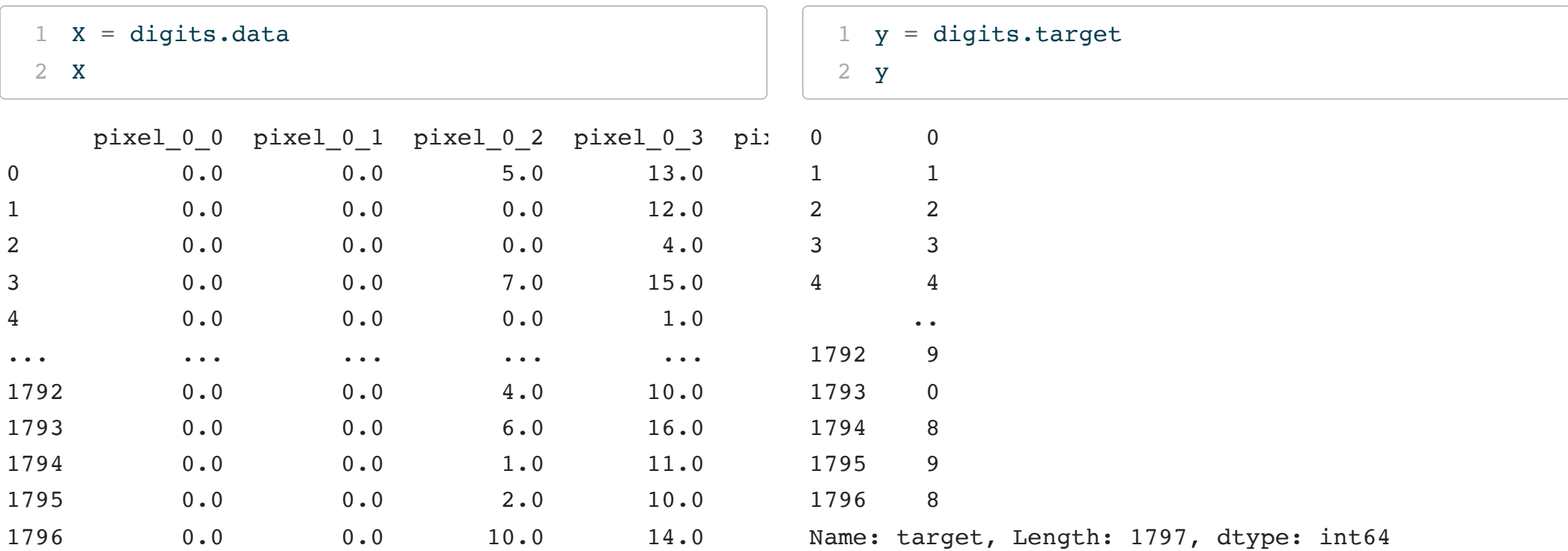

[1797 rows x 64 columns]

## digit description

.. digits dataset:

Optical recognition of handwritten digits dataset

--------------------------------------------------

\*\*Data Set Characteristics:\*\*

:Number of Instances: 1797 :Number of Attributes: 64 :Attribute Information: 8x8 image of integer pixels in the range 0..16. :Missing Attribute Values: None :Creator: E. Alpaydin (alpaydin '@' boun.edu.tr) :Date: July; 1998

This is a copy of the test set of the UCI ML hand-written digits datasets https://archive.ics.uci.edu/ml/datasets/Optical+Recognition+of+Handwritten+Digits

The data set contains images of hand-written digits: 10 classes where each class refers to a digit.

Preprocessing programs made available by NIST were used to extract normalized bitmaps of handwritten digits from a preprinted form. From a total of 43 people, 30 contributed to the training set and different 13

### Example digits

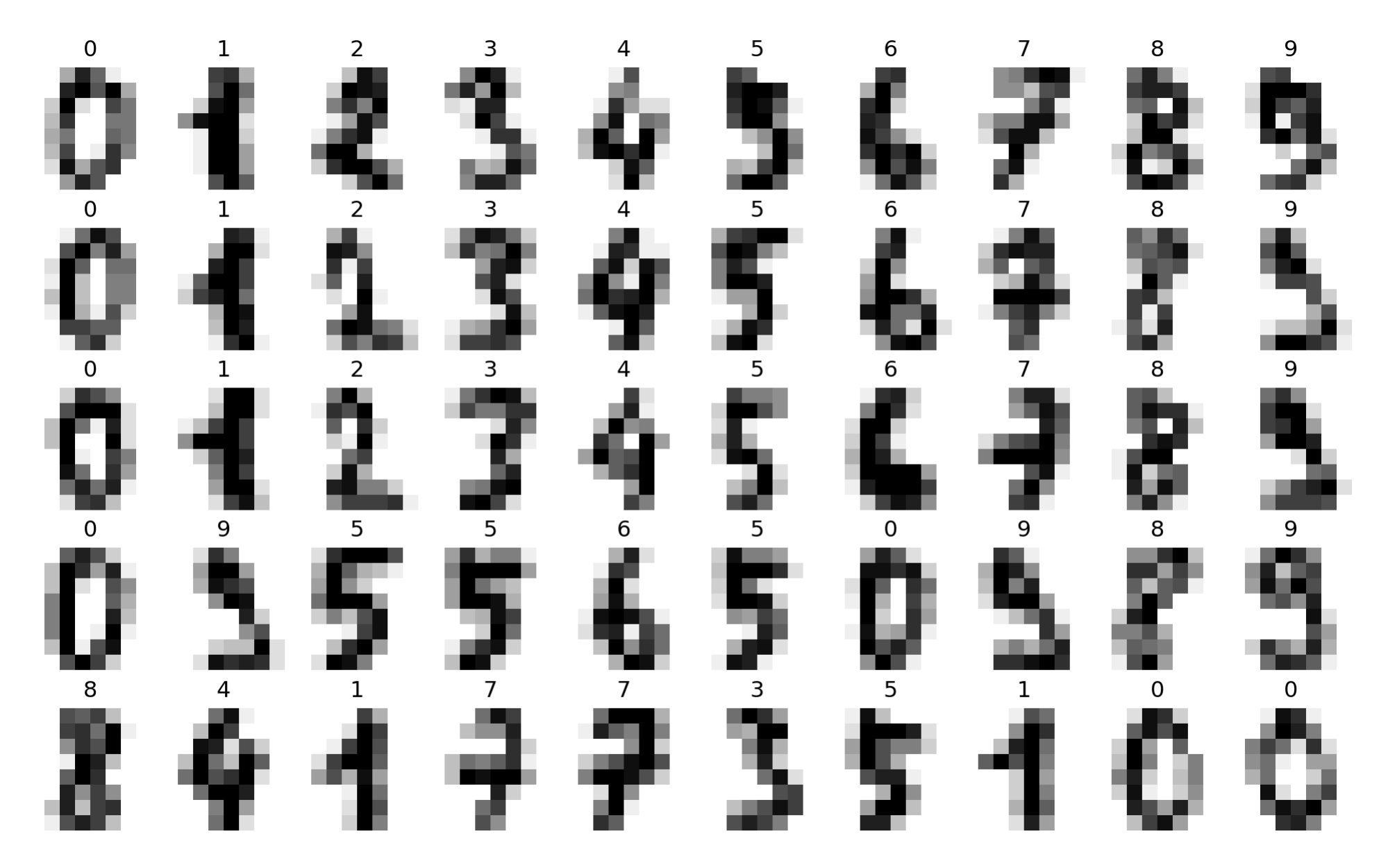

## Doing things properly - train/test split

To properly assess our modeling we will create a training and testing set of these data, only the training data will be used to learn model coefficients or hyperparameters, test data will only be used for final model scoring.

```
1 X train, X test, y train, y test = train test split(
2 X, y, test size=0.33, shuffle=True, random state=1234
3 )
```
## Multiclass logistic regression

Fitting a multiclass logistic regression model will involve selecting a value for the multi class parameter, which can be either multinomial for multinomial regression or ovr for one-vs-rest where k binary models are fit.

```
1 mc log cv = GridSearchCV(
2 LogisticRegression(penalty=None, max iter = 5000),
3 param grid = {"multi class": ["multinomial", "ovr"]},
4 cv = KFold(10, shuffle=True, random state=12345)
5 ).fit(
6 X train, y train
7 )
```
<span id="page-25-7"></span><span id="page-25-6"></span><span id="page-25-5"></span>[1](#page-25-7) mc log cv.best estimator

```
LogisticRegression(max iter=5000, multi class='multinomial', penalty=None)
```

```
1 mc log cv.best_score_
```
0.943477961432507

```
1 for p, s in zip(mc log cv.cv results ["params"], mc log cv.cv results ["mean test score"]):
2 print(p,"Score:",s)
```
{'multi\_class': 'multinomial'} Score: 0.943477961432507 {'multi\_class': 'ovr'} Score: 0.8927617079889807

### Model coefficients

<span id="page-26-0"></span>pd.DataFrame(

- <span id="page-26-1"></span>mc log cv.best estimator .coef
- <span id="page-26-2"></span>)

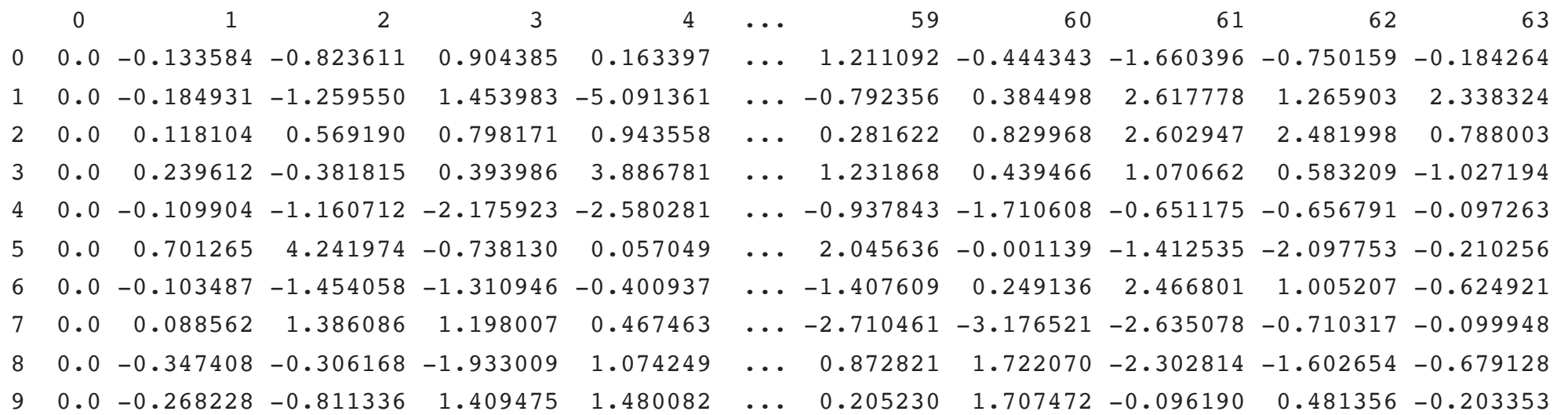

<span id="page-26-3"></span>[10 rows x 64 columns]

mc log cv.best estimator .coef .shape

<span id="page-26-4"></span>(10, 64)

mc\_log\_cv.best\_estimator\_.intercept\_

array([ 0.0161, -0.1147, -0.0053, 0.0856, 0.1044,  $-0.0181, -0.0095, 0.0504, -0.0136, -0.0953]$ 

### Confusion Matrix

- <span id="page-27-0"></span>[1](#page-27-0) accuracy score(
- <span id="page-27-1"></span>[2](#page-27-1) y train,
- <span id="page-27-2"></span>[3](#page-27-2) mc log cv.best estimator .predict(X train)
- <span id="page-27-3"></span>[4](#page-27-3) )

### 1.0

```
1 confusion matrix(
2 y train,
3 mc log cv.best estimator .predict(X train)
4 )
```
<span id="page-27-7"></span> $array([125, 0, 0, 0, 0, 0, 0, 0, 0, 0, 0, 0,$ [ 0, 118, 0, 0, 0, 0, 0, 0, 0, [ 0, 0, 119, 0, 0, 0, 0, 0, 0, [ 0, 0, 0, 123, 0, 0, 0, 0, 0, [ 0, 0, 0, 0, 110, 0, 0, 0, 0, [ 0, 0, 0, 0, 0, 114, 0, 0, 0, [ 0, 0, 0, 0, 0, 0, 124, 0, 0, [ 0, 0, 0, 0, 0, 0, 0, 124, 0, [ 0, 0, 0, 0, 0, 0, 0, 0, 119, [ 0, 0, 0, 0, 0, 0, 0, 0, 0,

### Within sample **Within sample**

- <span id="page-27-9"></span><span id="page-27-8"></span>[1](#page-27-8) accuracy score(
- [2](#page-27-9) y test,
- <span id="page-27-10"></span>[3](#page-27-10) mc log cv.best estimator .predict(X test)

<span id="page-27-11"></span>[4](#page-27-11) )

### 0.9579124579124579

<span id="page-27-14"></span><span id="page-27-13"></span><span id="page-27-12"></span>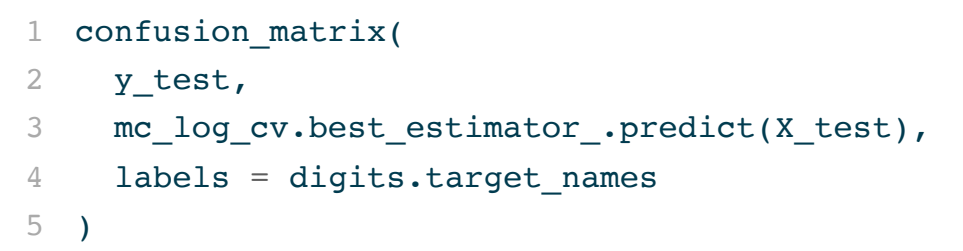

<span id="page-27-16"></span><span id="page-27-15"></span>array([[53, 0, 0, 0, 0, 0, 0, 0, 0, 0], [ 0, 64, 0, 0, 0, 0, 0, 0, 0, 0], [ 0, 2, 56, 0, 0, 0, 0, 0, 0, 0], [ 0, 0, 1, 58, 0, 1, 0, 0, 0, 0],  $[ 1, 0, 0, 0, 69, 0, 0, 0, 1, 0],$  $[ 0, 0, 0, 1, 1, 64, 2, 0, 0, 0],$  $[ 1, 1, 0, 0, 0, 0, 55, 0, 0, 0],$ [ 0, 0, 0, 0, 2, 0, 0, 53, 0, 0], [ 0, 5, 2, 0, 0, 0, 0, 0, 46, 2], [ 0, 0, 0, 0, 0, 1, 0, 0, 1, 51]])

### Report

```
1 print( classification_report(
```
<span id="page-28-1"></span>y\_test,

```
3 mc_log_cv.best_estimator_.predict(X_test)
```
<span id="page-28-3"></span>) )

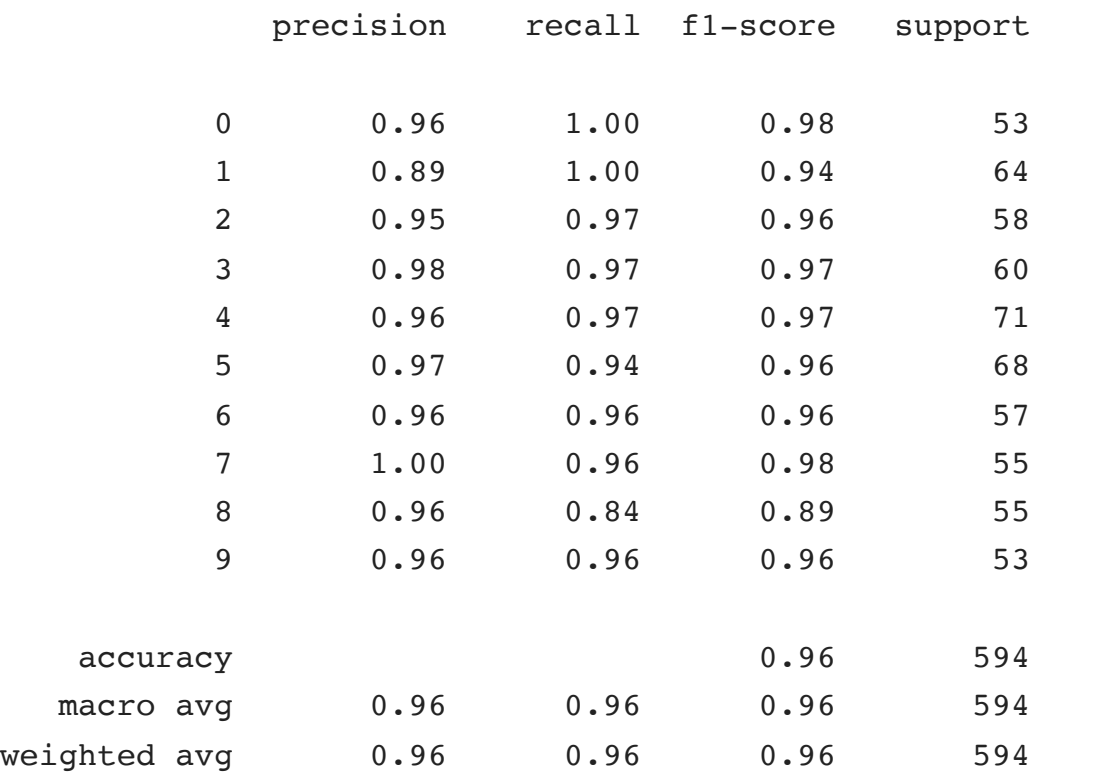

## ROC & AUC?

These metrics are slightly awkward to use in the case of multiclass problems since they depend on the probability predictions to calculate.

<span id="page-29-4"></span><span id="page-29-3"></span><span id="page-29-2"></span><span id="page-29-1"></span><span id="page-29-0"></span>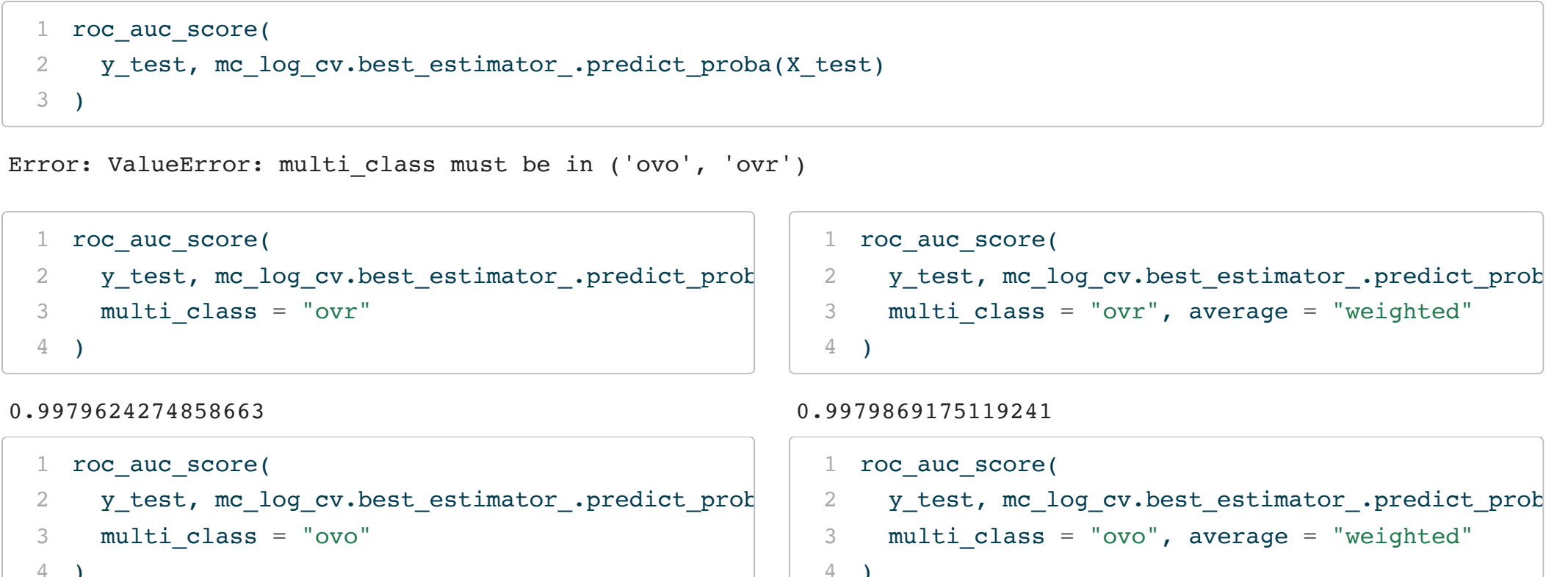

```
4 )
```
0.9979645359400721

<span id="page-29-18"></span><span id="page-29-17"></span><span id="page-29-16"></span><span id="page-29-15"></span><span id="page-29-14"></span><span id="page-29-13"></span><span id="page-29-12"></span><span id="page-29-11"></span>0.9979743498851119

### Prediction

<span id="page-30-1"></span><span id="page-30-0"></span>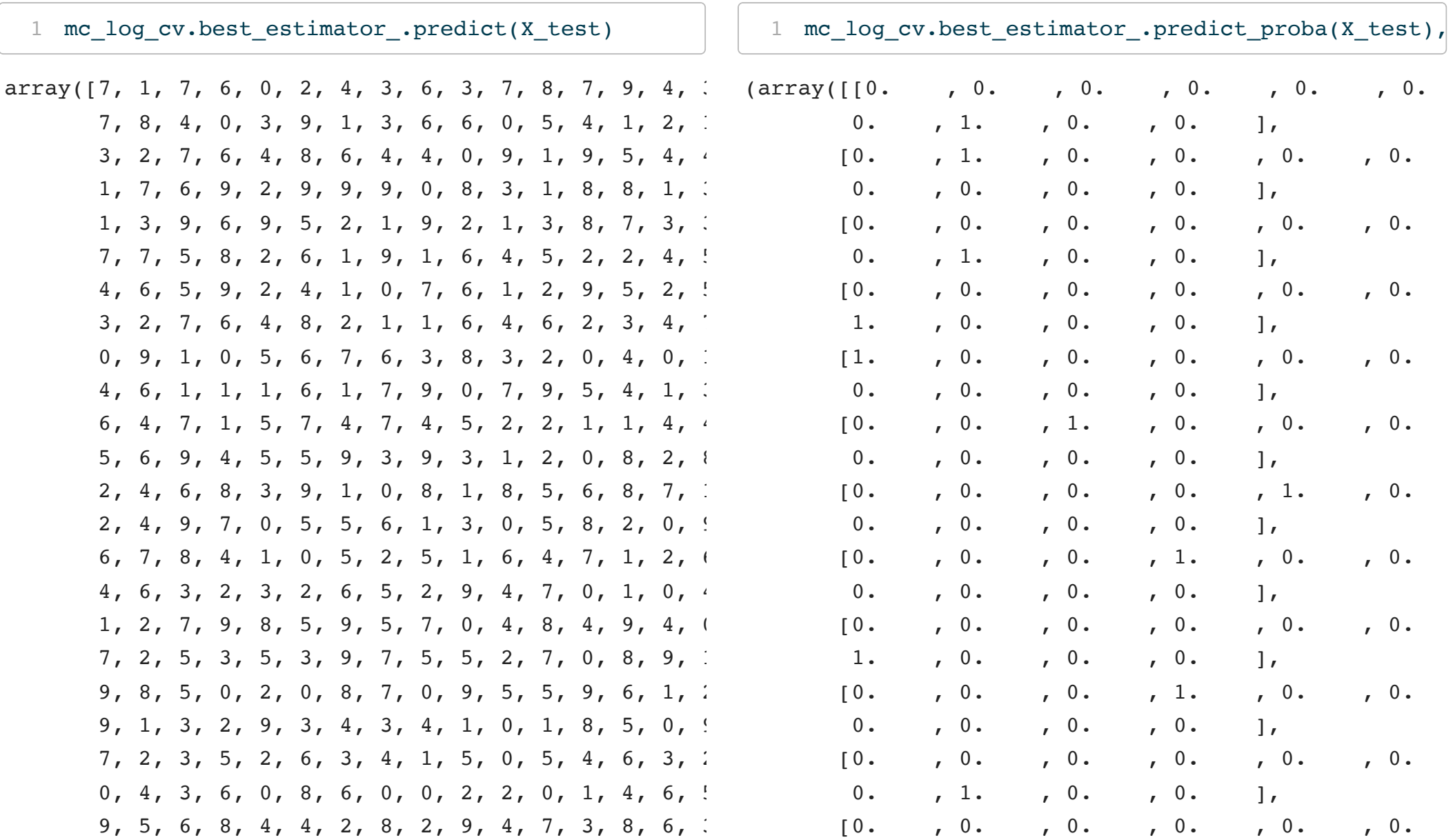

## Examining the coefs

```
1 coef_img = mc_log_cv.best_estimator_.coef_.reshape(10,8,8)
 2
 3 fig, axes = plt.subplots(nrows=2, ncols=5, figsize=(10, 5), layout="constrained")
 4 axes2 = [ax for row in axes for ax in row]
 5
 6 for ax, image, label in zip(axes2, coef img, range(10)):
 7 ax.set axis off()
 8 img = ax.imshow(image, cmap=plt.cm.gray r, interpolation="nearest")
 9 txt = ax.set title(f"{label}")10
11 plt.show()
```
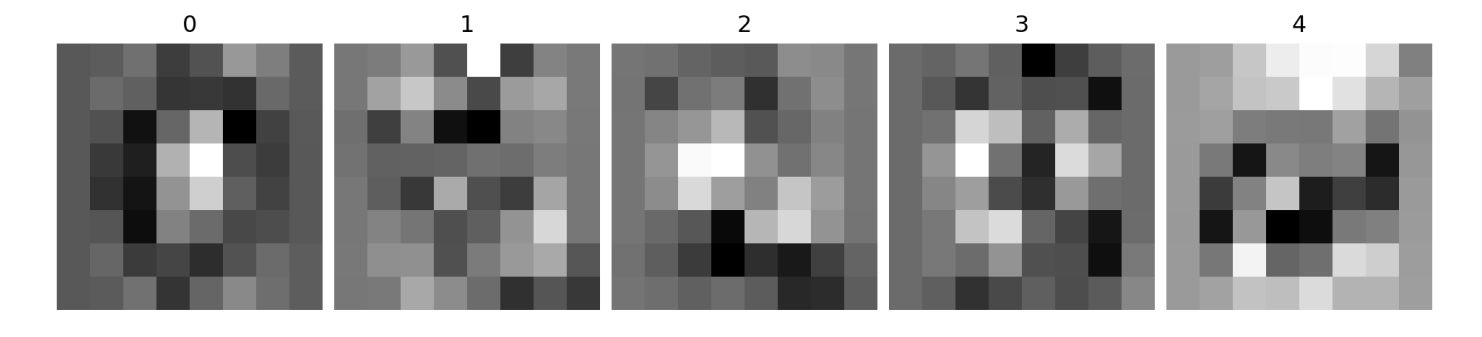

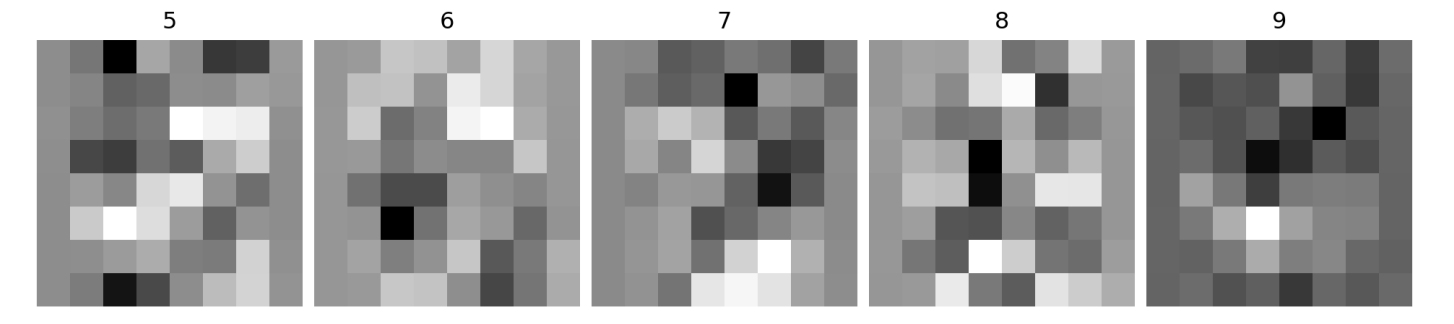

## Example 3 - DecisionTreeClassifier

Using these data we will now fit a DecisionTreeClassifier to these data, we will employ GridSearchCV to tune some of the parameters (max\_depth at a minimum) - see the full list [here](https://scikit-learn.org/stable/modules/generated/sklearn.tree.DecisionTreeClassifier.html).

```
1 from sklearn.datasets import load digits
2 digits = load digits(as frame=True)
3
4
5 X, y = digits.data, digits.target
6 X train, X test, y train, y test = train test split(
7 X, y, test size=0.33, shuffle=True, random state=1234
8 )
```
# Example 4 - GridSearchCV w/ Multiple models (Trees vs Forests)

Sta 663 - Spring 2023